#### **5 класс Информатика**

# **Текстовый редактор. Правила набора текста**

#### **Вспомним, что такое текст!**

**Текст** – это любое текстовое высказывание, напечатанное, написанное или существующее в устной форме.

Информация, представленная в форме письменного текста, называется *текстовой информацией.*

На протяжении тысячелетий люди записывали информацию. В течение этого времени менялось и то, на чём записывали информацию (камень, глина, дерево, папирус, пергамент, бумага), и то, с помощью чего это делали (острый камень, костяная палочка, птичье перо, перьевые ручки, авторучки, с конца XIX века для выполнения письменных работ стала применяться пишущая машинка). Но не менялось главное: чтобы внести изменения в текст, его надо было заново переписать. А это очень длительный и трудоёмкий процесс.

Появление компьютеров коренным образом изменило технологию письма. С помощью специальных компьютерных программ можно набрать любой текст, при необходимости внести в него изменения, записать текст в память компьютера для длительного хранения, отпечатать на принтере какое угодно количество копий текста без его повторного ввода или отправить текст с помощью электронной почты на другие компьютеры.

На любом компьютере установлены программы, предназначенные для создания текстов – *текстовые редакторы*.

Подготовка текстов – одна из самых распространённых сфер применения компьютеров.

## *Текстовые редакторы* – это программы для создания, редактирования, форматирования и организации печати текстовых документов.

## Текстовый редактор – очень простая программа для работы с текстом. Рассмотрим более подробно текстовый редактор *Блокнот*.

*Данный редактор является стандартным приложением операционной системы Windows. Он удобен для создания небольших сообщений и текстов.*

#### Рассмотрим подробнее среду текстового редактора Блокнот:

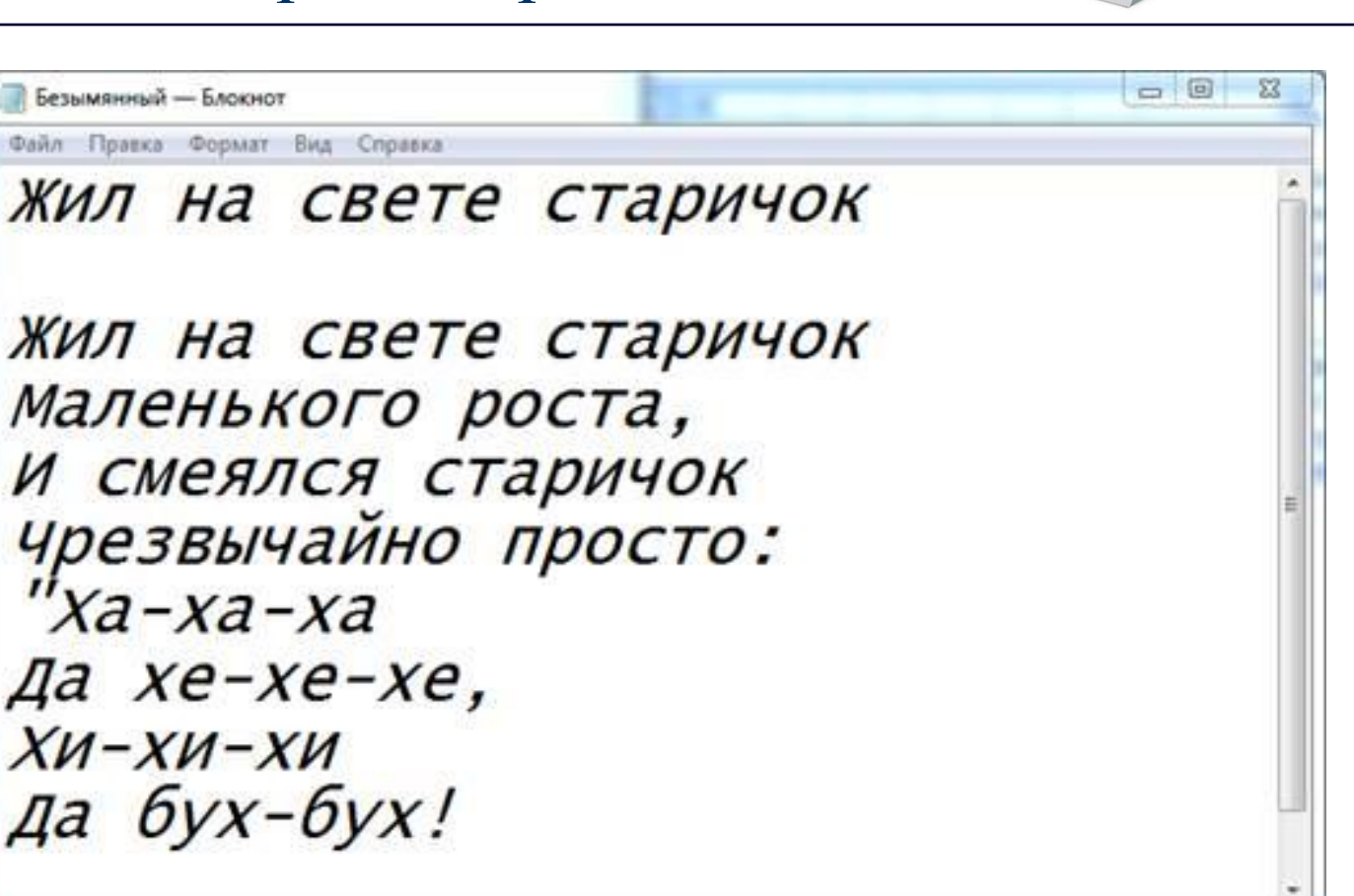

REFEEEEEE

#### Среда текстового редактора **Блокнот** состоит из:

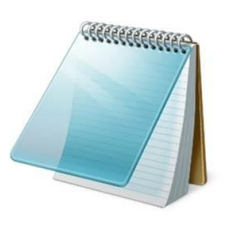

Строки названия

Строки меню команд (команды: *Файл, Правка, Формат, Вид, Справка*)

Рабочего поля (где введен текст)

Кнопок, с помощью которых можно свернуть, изменить размер рабочего окна или закрыть текстовый редактор Полос прокрутки (вертикальной и горизонтальной)

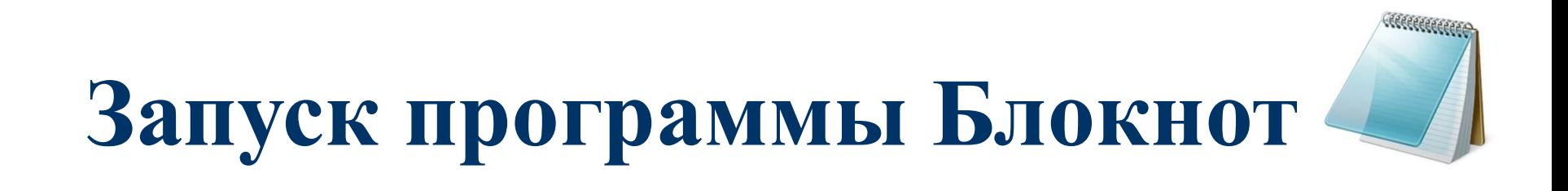

#### Для запуска программы **Блокнот** необходимо выполнить команду *Пуск – Программы – Стандартные – Блокнот.*

# **Запуск программы Блокнот**

После запуска мы видим пустое окно редактора. В нем в рабочее поле можно ввести текст с клавиатуры. Если мы хотим изменить шрифт, размер или начертание части текста, то нам необходимо выделить нужную часть текста, а затем выполнить команду *Формат – Шрифт*. После выполнения этой команды появляется окно, в котором можно вносить изменения. Когда вы выбрали нужный шрифт, начертание и размер, нужно нажать на кнопку ОК.

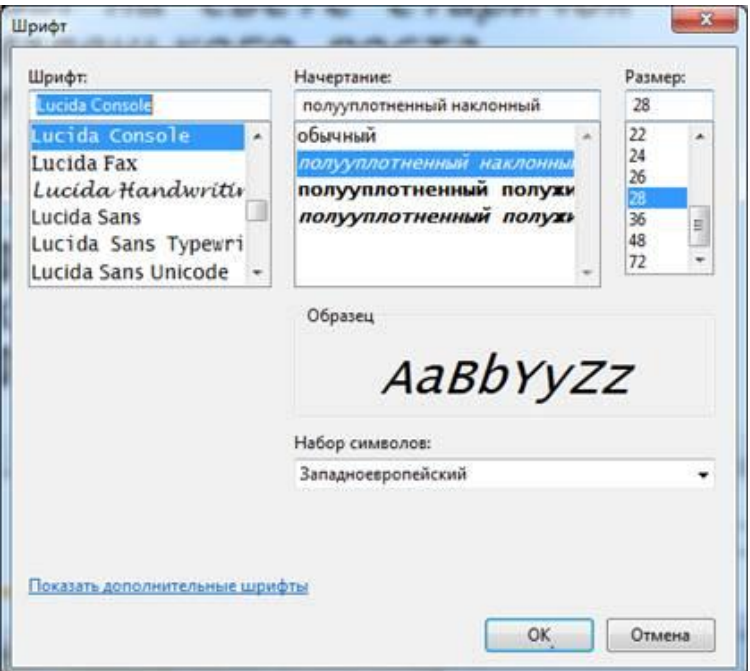

*В чем заключается преимущество создания текстового документа с помощью компьютера?*

Быстро и просто вносятся изменения в текст Можно делать сколько угодно исправлений; они будут абсолютно незаметны Можно сделать сколько угодно копий Можно вставлять в текст рисунки, схемы Можно сохранять текст в памяти компьютера и использовать его в дальнейшем

Для решения более сложных задач, например, создания или оформления рассказов, статей, которые содержат такие элементы, как надписи, таблицы, рисунки, схемы, используют более сложные и мощные текстовые редакторы – *текстовые процессоры* (Apple iWork pages, LaTeX, Microsoft Word, OpenOffice).

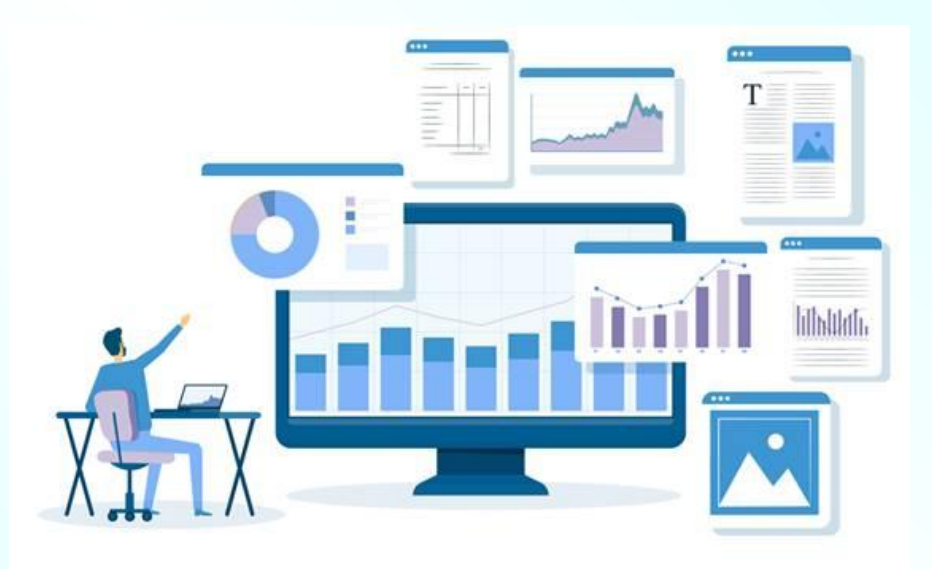

## **Основные правила набора текста на компьютере**

#### Правила ввода текста.

- 1. Использовать прописные буквы, где необходимо (для этого нажать клавишу <Shift> + <нужная буква>).
- 2. < Enter> переход к введению нового абзаца.
- 3. При окончании строки курсор автоматически перейдет на начало следующей строки (следить за этим не нужно).
- 4. Слова разделяются пробелом.
- 5. Знаки препинания пишутся слитно с предшествующим словом и пробелом отделяются от следующего слова.
- 6. Тире выделяется пробелами с двух сторон.
- 7. Кавычки и скобки пишутся слитно с соответствующими словами.
- 8. Дефис пишется слитно с соединяемыми им словами.
- 9. Для исправления ошибки справа от курсора, нужно воспользоваться клавишей <Delete>, а слева от курсора — клавишей <Backspace>.

# **Письменно ответь на вопросы:**

- 1. Что такое текст?
- 2. Что такое текстовый редактор?
- 3. Какие текстовые редакторы ты знаешь?
- 4. Из чего состоит среда текстового редактора Блокнот?
- 5. Как называются программы, которые используются для создания или оформления статей, рассказов и т.д.?
- 6. Напишите 5-7 правил набора текста на компьютере, которые вы считаете основными.

### Использованные ресурсы:

•

•

•

https://interneturok.ru/lesson/informatika/5-klass/osnov y-raboty-s-tekstovoy-informatsiey/tekst-kak-forma-pred stavleniya-informatsii-chast-2-tekstovyy-dokument-teks tovyy-redaktor

https://file.11klasov.net/8553-informatika-uchebnik-dlj a-5-klassa-bosova-ll.html

https://obrazovanie-gid.ru/soobscheniya/soobschenie-otekstovom-redaktore-5-klass.html